# Cheatography

### OpenSSL Cheat Sheet by Alberto [González](http://www.cheatography.com/albertx/) (albertx) via [cheatography.com/122237/cs/22629/](http://www.cheatography.com/albertx/cheat-sheets/openssl)

#### **BASICS**

Checking version

**openssl version -a**

How fast it runs on the system using four CPU cores and testing RSA algorithm

**openssl speed -multi 4 rsa**

Get basic help

**openssl help**

Generate 20 random bytes and show them on screen **openssl rand -hex 20**

#### **ENCODING / DECODING**

Encoding a file using Base64 **openssl base64 -in file.data**

Encoding some text using Base64

**echo -n "some text" | openssl base64**

Base64 decode a file with output to another file **openssl base64 -d -in encoded.data -out decoded.data**

### **WORKING WITH HASHES**

List digest algorithms available

**openssl list -digest-algorithms**

Hash a file using SHA256

#### **openssl dgst -sha256 file.data**

Hash a file using SHA256 with its output in binary form (no output hex encoding)

*No ASCII or encoded characters will be printed out to the console, just pure bytes. You can append ' | xxd'*

**openssl dgst -binary -sha256 file.data**

Hash text using SHA3-512

**echo -n "some text" | openssl dgst -sha3-512**

Create HMAC - SHA384 of a file using a specific key in bytes **openssl dgst -SHA384 -mac HMAC -macopt hexkey:369bd7d655 file.data**

Create HMAC - SHA512 of some text **echo -n "some text" | openssl dgst -mac HMAC -macopt hexkey:369bd7d655 -sha512**

[albertx.mx/blog/](http://albertx.mx/blog/)

By **Alberto González** (albertx) [cheatography.com/albertx/](http://www.cheatography.com/albertx/)

Published 25th May, 2020. Last updated 27th July, 2020. Page 1 of 4.

**ASYMMETRIC ENCRYPTION** List elliptic curves available **openssl ecparam -list\_curves** Create 4096 bits RSA public-private key pair **openssl genrsa -out pub\_priv.key 4096** Display detailed private key information **openssl rsa -text -in pub\_priv.key -noout** Encrypt public-private key pair using AES-256 algorithm **openssl rsa -in pub\_priv.key -out encrypted.key -aes256** Remove keys file encryption and save them to another file **openssl rsa -in encrypted.key -out cleartext.key** Copy the public key of the public-private key pair file to another file **openssl rsa -in pub\_priv.key -RSAPublicKey\_out -out pubkey.key** Encrypt a file using RSA public key **openssl rsautl -encrypt -inkey pubkey.key -pubin -in cleartext.file -out ciphertext.file** Decrypt a file using RSA private key **openssl rsautl -decrypt -inkey pub\_priv.key -in ciphertext.file out decrypted.file** Create private key using the P-224 elliptic curve **openssl ecparam -name secp224k1 -genkey -out ecpriv.key** Encrypt private key using 3DES algorithm **openssl ec -in ecP384priv.key -des3 -out ecP384priv\_enc.key SYMMETRIC ENCRYPTION** List all supported symmetric encryption ciphers **openssl enc -list** Encrypt a file using an ASCII encoded password provided and AES-128-ECB algorithm **openssl enc -aes-128-ecb -in cleartext.file -out ciphertext.file pass pass:thisisthepassword**

Encrypt a file using a specific encryption key (K) provided as hex digits

**openssl enc -aes-128-ecb -in cleartext.file -out ciphertext.file -K 1881807b2d1b3d22f14e9ec52563d981 -nosalt**

> Sponsored by **ApolloPad.com** Everyone has a novel in them. Finish Yours! <https://apollopad.com>

# Cheatography

### OpenSSL Cheat Sheet by Alberto [González](http://www.cheatography.com/albertx/) (albertx) via [cheatography.com/122237/cs/22629/](http://www.cheatography.com/albertx/cheat-sheets/openssl)

### **SYMMETRIC ENCRYPTION (cont)**

Encrypt a file using ARIA 256 in CBC block cipher mode using a specified encryption key (K:256 bits) and initialization vector (iv:128 bits) **openssl enc -aria-256-cbc -in cleartext.file -out ciphertext.file -K f92d2e986b7a2a01683b4c40d0cbcf6feaa669ef2bb5ec3a25ce85d9548291c1 -iv 470bc29762496046882b61ecee68e07c -nosalt**

Encrypt a file using Camellia 192 algorithm in COUNTER block cipher mode with key and iv provided

**openssl enc -camellia-192-ctr -in cleartext.file -out ciphertext.file -K 6c7a1b3487d28d3bf444186d7c529b48d67dd6206c7a1b34 -iv 470bc29762496046882b61ecee68e07c**

#### **DIGITAL SIGNATURES**

Generate DSA parameters for the private key. 2048 bits length **openssl dsaparam -out dsaparam.pem 2048**

Generate DSA public-private key for signing documents and protect it using AES128 algorithm

**openssl gendsa -out dsaprivatekey.pem -aes-128-cbc dsaparam.pem**

Copy the public key of the DSA public-private key file to another file

**openssl dsa -in dsaprivatekey.pem -pubout -out dsapublickey.pem**

To print out the contents of a DSA key pair file

**openssl dsa -in dsaprivatekey.pem -text -noout**

Signing the sha-256 hash of a file using RSA private key

**openssl dgst -sha256 -sign rsakey.key -out signature.data document.pdf**

Signing the sha3-512 hash of a file using DSA private key

**openssl pkeyutl -sign -pkeyopt digest:sha3-512 -in document.docx -inkey dsaprivatekey.pem -out signature.data**

#### Verify DSA signature

**openssl pkeyutl -verify -sigfile dsasignature.data -inkey dsakey.pem -in document.docx**

Create a private key using P-384 Elliptic Curve

**openssl ecparam -name secp384r1 -genkey -out ecP384priv.key**

Encrypt private key using 3DES algorithm

**openssl ec -in ecP384priv.key -des3 -out ecP384priv\_enc.key**

By **Alberto González** (albertx) [cheatography.com/albertx/](http://www.cheatography.com/albertx/) [albertx.mx/blog/](http://albertx.mx/blog/)

Published 25th May, 2020. Last updated 27th July, 2020. Page 2 of 4.

#### **DIGITAL SIGNATURES (cont)**

Sign a PDF file using Elliptic Curves with the generated key **openssl pkeyutl -sign -inkey ecP384priv\_enc.key pkeyopt digest:sha3-512 -in document.pdf -out signature.data**

Verify the file's signature. If it's ok you must receive "Signature Verified Successfully"

**openssl pkeyutl -verify -in document.pdf -sigfile signature.data -inkey ecP384priv\_enc.key**

#### **DIGITAL CERTIFICATES**

Generating a CSR file and a 4096 bits RSA key pair **openssl req -newkey rsa:4096 -keyout private.key -out request.csr**

Display Certificate Signing Request ( CSR ) content **openssl req -text -noout -in request.csr**

Display the public key contained in the CSR file **openssl req -pubkey -noout -in request.csr**

Creating a Certificate Signing Request ( CSR ) using an existing private key. *This can be useful when you need to renew the public digital certificate without changing the private key.*

**openssl req -new -key private.key -out request.csr**

Create EC P384 curve parameters file to generate a CSR using Elliptic Curves in the next step.

**openssl genpkey -genparam -algorithm EC -out EC\_params.pem -pkeyopt**

**ec\_paramgen\_curve:secp384r1 -pkeyopt ec\_param\_enc:named\_curve**

Create a CSR file using Elliptic Curve P384 parameters file created in the previous step. *Instead of using RSA keys.* **openssl req -newkey ec:EC\_params.pem -keyout**

**EC\_P384\_priv.key -out EC\_request.csr**

Create a self-signed certificate, a new 2048 bits RSA key pair with one year of validity

**openssl req -newkey rsa:2048 -nodes -keyout priv.key -x509 -days 365 -out cert.crt**

> Sponsored by **ApolloPad.com** Everyone has a novel in them. Finish Yours! <https://apollopad.com>

# Cheatography

### OpenSSL Cheat Sheet by Alberto [González](http://www.cheatography.com/albertx/) (albertx) via [cheatography.com/122237/cs/22629/](http://www.cheatography.com/albertx/cheat-sheets/openssl)

### **DIGITAL CERTIFICATES (cont)**

Create and sign a new certificate using the CSR file and the private key for signing ( you must have a openssl.cnf file prepared )

**openssl ca -in request.csr -out certificate.crt -config**

#### **./CA/config/openssl.cnf**

Display PEM format certificate information

### **openssl x509 -text -noout -in cert.crt**

Display certificate information in Abstract Sintax Notation One (ASN.1)

**openssl asn1parse -in cert.crt**

Extract the certificate's public key

**openssl x509 -pubkey -noout -in cert.crt**

Extract the public key's modulus in the certificate

**openssl x509 -modulus -noout -in cert.crt**

Convert a certificate from PEM to DER format

**openssl x509 -inform PEM -outform DER -in cert.crt -out cert.der**

Checking whether the certificate pubic key matches a private key and request file. One step per file. Must match in the output hashes.

**openssl x509 -modulus -in certificate.crt -noout | openssl dgst sha256**

**openssl rsa -modulus -in private.key -noout | openssl dgst sha256**

**openssl req -modulus -in request.csr -noout | openssl dgst sha256**

### **WORKING WITH TLS PROTOCOL**

List all cipher suites supported **openssl ciphers -V 'ALL'**

List all cipher suites supported with AES **openssl ciphers -V 'AES'**

List all cipher suites supporting CAMELLIA & SHA256 algorithms. **openssl ciphers -V 'CAMELLIA+SHA256'**

TLS connection to a server using port 443 (HTTPS)

**openssl s\_client -connect domain.com:443**

TLS connection to a server using v1.2 **openssl s\_client -tls1\_2 -connect domain.com:443**

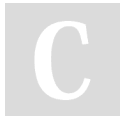

By **Alberto González** (albertx) [cheatography.com/albertx/](http://www.cheatography.com/albertx/) [albertx.mx/blog/](http://albertx.mx/blog/)

Published 25th May, 2020. Last updated 27th July, 2020. Page 3 of 4.

Sponsored by **ApolloPad.com** Everyone has a novel in them. Finish Yours! <https://apollopad.com>

#### **WORKING WITH TLS PROTOCOL (cont)**

TLS connection & disable v1.0

**openssl s\_client -no\_tls1 domain.com:443**

TLS connection using a specific cipher suite

**openssl s\_client -cipher DHE-RSA-AES256-GCM-SHA384 domain.com:443**

TLS connection displaying all certificates provided by server **openssl s\_client -showcerts domain.com:443**

Setting up a listening port to receive TLS connections using a certificate, the private key & supporting only TLS 1.2 **openssl s\_server -port 443 -cert cert.crt -key priv.key -tls1\_2**

#### **PERSONAL SECURITY ENVIRONMENTS ( PSE )**

Convert a certificate from PEM (base64) to DER (binary) format **openssl x509 -in certificate.pem -outform DER -out certificate.d‐ er**

Insert certificate & private key into PKCS #12 format file. These files can be imported in windows certificate manager or to a Java Key Store (jks) file

**openssl pkcs12 -export -out cert\_key.p12 -inkey private.key -in certificate.crt**

To show the contents of a PKCS #12 file

**openssl pkcs12 -in cert\_key.p12**

Convert the .p12 file into a Java Key Store.*This commnad uses java keytool instead of openssl.*

**keytool -importkeystore -destkeystore javakeystore.jks srckeystore cert\_key.p12 -srcstoretype pkcs12**

Convert PEM certificate to PKCS #7 format

**openssl crl2pkcs7 -nocrl -certfile certificate.crt -out cert.p7b**

Convert a PKCS #7 file from PEM to DER

**openssl pkcs7 -in cert.p7b -outform DER -out p7.der**

## OpenSSL Cheat Sheet

Cheatography

by Alberto [González](http://www.cheatography.com/albertx/) (albertx) via [cheatography.com/122237/cs/22629/](http://www.cheatography.com/albertx/cheat-sheets/openssl)

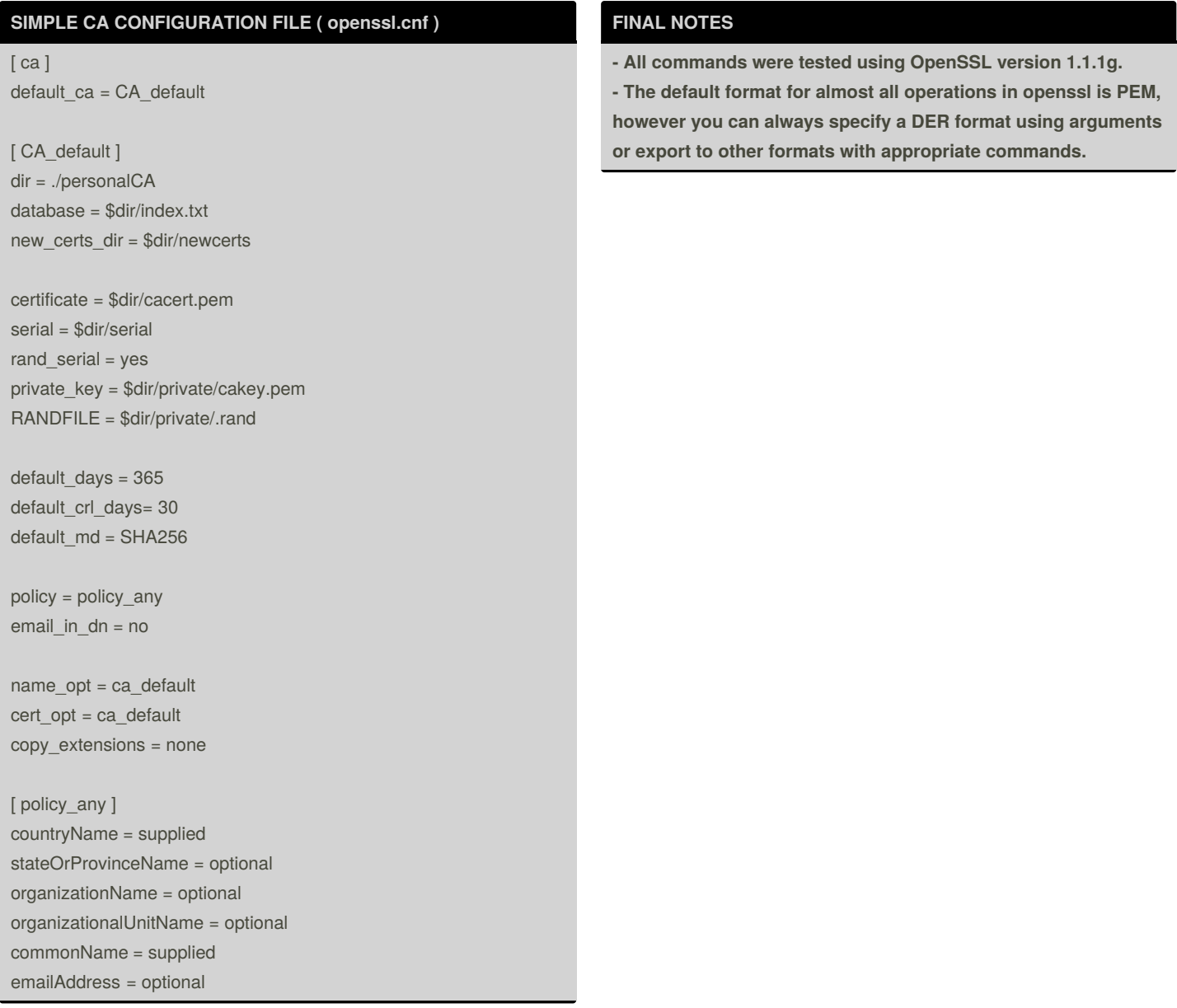

By **Alberto González** (albertx) [cheatography.com/albertx/](http://www.cheatography.com/albertx/) [albertx.mx/blog/](http://albertx.mx/blog/)

Published 25th May, 2020. Last updated 27th July, 2020. Page 4 of 4.

Sponsored by **ApolloPad.com** Everyone has a novel in them. Finish Yours! <https://apollopad.com>